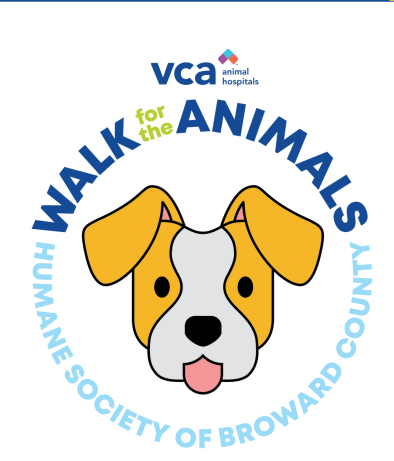

## Sharing on Facebook

Share My Team's<br>Fundraising Page

Visit www.Walk4theAnimals.com. Log in on the top right hand side of the page with your info.

Once you are logged in hover over the My Fundraising Tools dropdown on the top right hand side of the page and click Share Event.

You will be brought to the **Share Event page** where you can share this event through email, Facebook and Twitter. To share your page on Facebook click the Via Facebook tab.

You can share either your personal or Team fundraising page. To share your personal fundraising page click Share My Personal Fundraising Page.

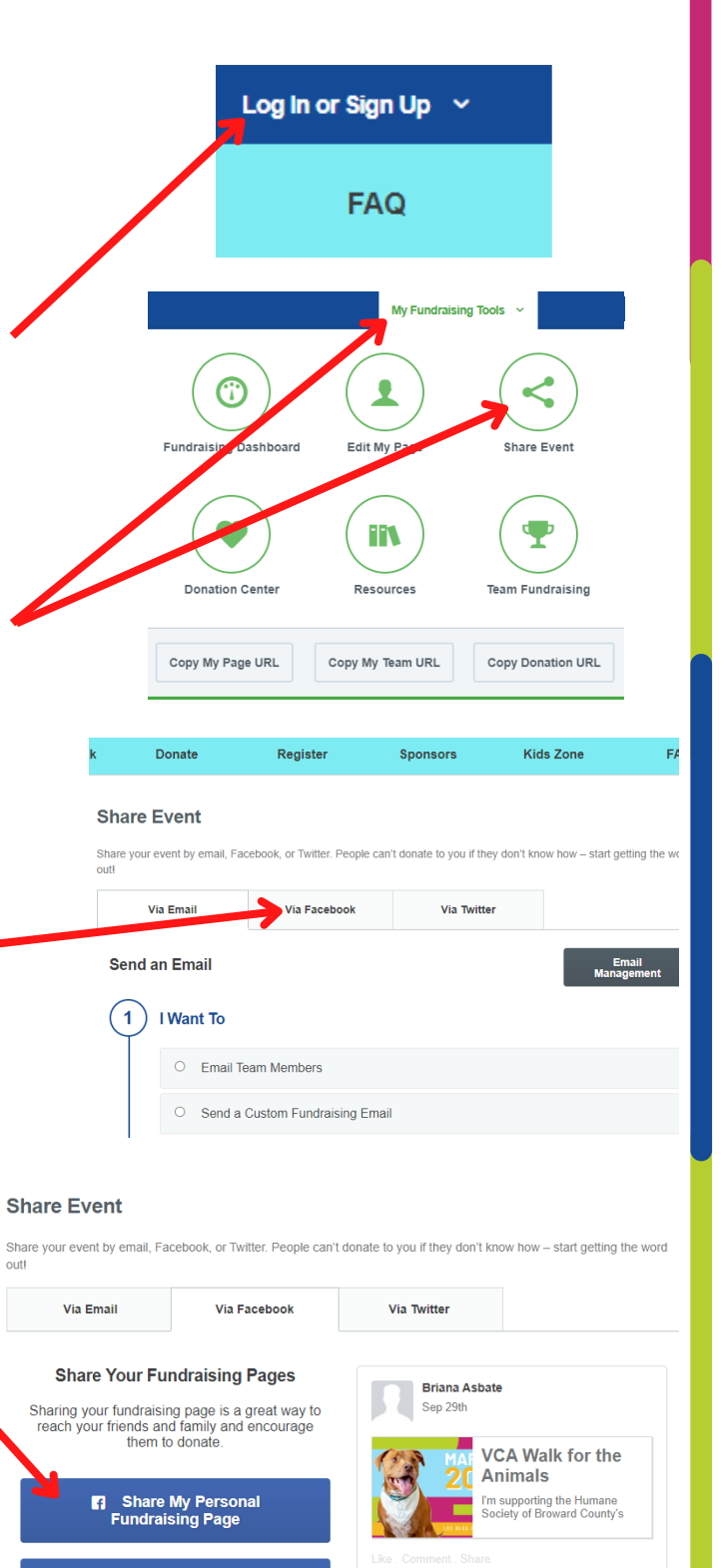

A pop-up will appear on the top left of your page prompting you to log in to your Facebook page. Log in using your Facebook log in, and press Log In.

After logging in, a preview of the post will pop up on the top left hand side of the page. You can add a comment to the post as well. Now you can choose to post to your Facebook Story, Feed or both.

Click Post to Facebook to post your fundraiser to your Facebook.

**Fver** .<br>Via Ema Share \

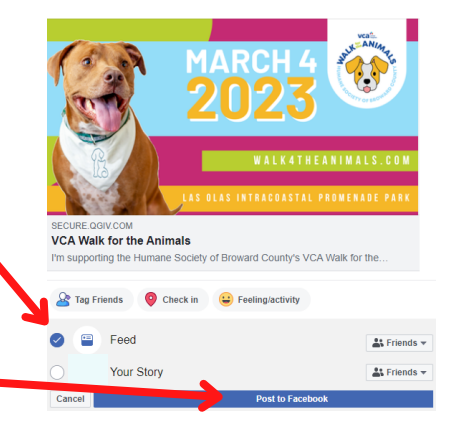

Now that you have shared the fundraiser to Facebook, your Facebook friends will have a direct link to your walk fundraising page.

-All of your animal friends at the info@walk4theanimals.com to get a Pack Leader Guide via email! Ready to create your own pack? Visit Walk4theAnimals.com or email